# **УТВЕРЖДАЮ**

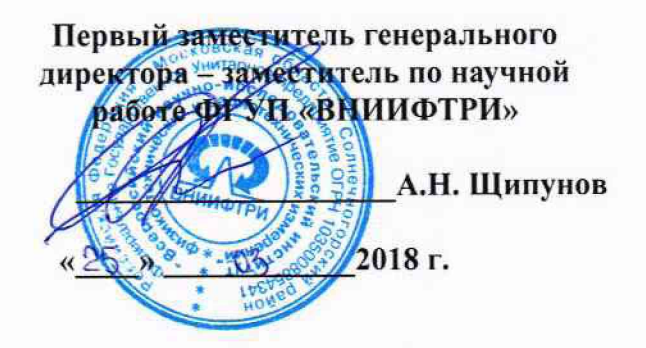

Инструкция

Анализаторы цепей векторные N5249A, N5249B

Методика поверки

651-18-026 МП

г.п. Менделеево 2018 г.

1 Обшие сведения

1.1 Настоящая методика поверки распространяется на анализаторы цепей векторные N5249A, N5249B (далее - анализаторы), и устанавливает порядок и объем их первичной и периодической поверки.

1.2 Интервал между поверками - 1 год.

1.3 При проведении поверки необходимо руководствоваться эксплуатационной документацией на анализаторы и на используемое при поверке оборудование.

1.4 Периодическая поверка средств измерений в случае их использования для измерений меньшего числа величин или на меньшем числе поддиапазонов измерений, по отношению к указанным в разделе «Метрологические и технические характеристики» Описания типа, допускается на основании письменного заявления их владельца, оформленного в произвольной форме. Соответствующая запись должна быть сделана в свидетельстве о поверке средства измерений.

### 2 Операции поверки

2.1 При поверке анализаторов выполняются работы в объеме, указанном в таблице 1.

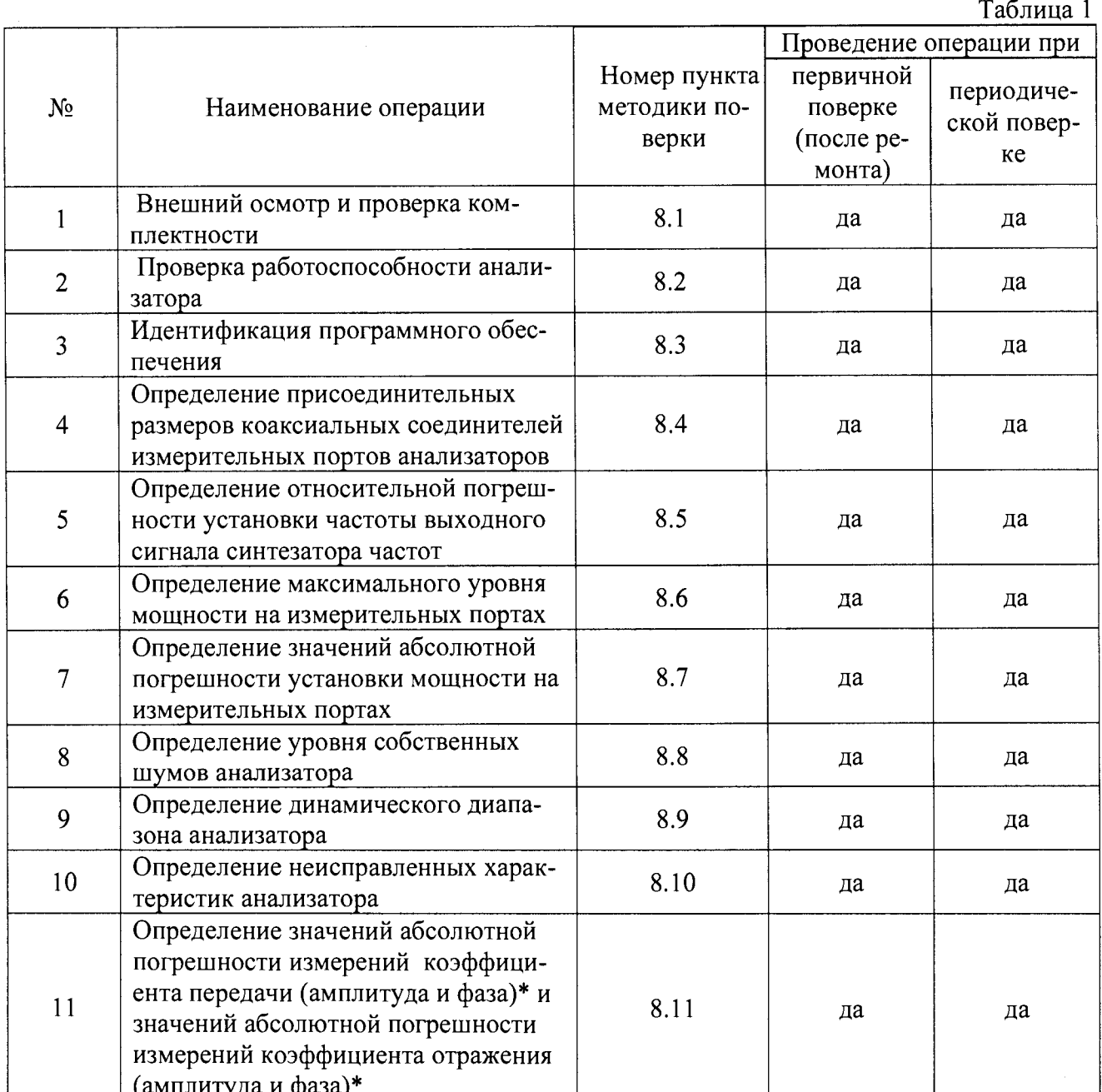

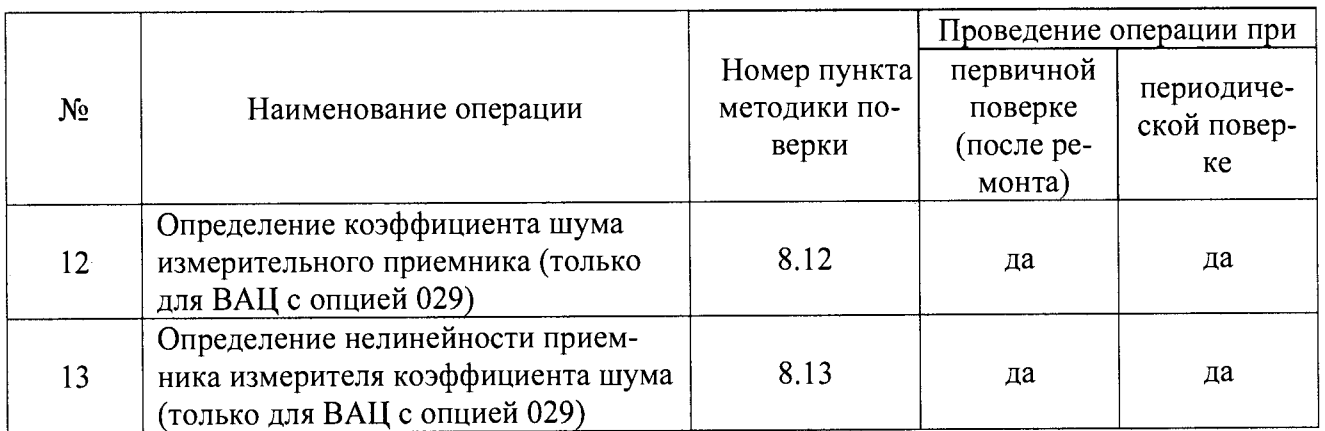

2.2 При получении отрицательных результатов при выполнении любой из операций поверка прекращается и прибор бракуется.

# 3 Средства поверки

 $\mathbf{r}$ 

3.1 При проведении поверки используют средства измерений и вспомогательное оборудование, представленные в таблице 2.

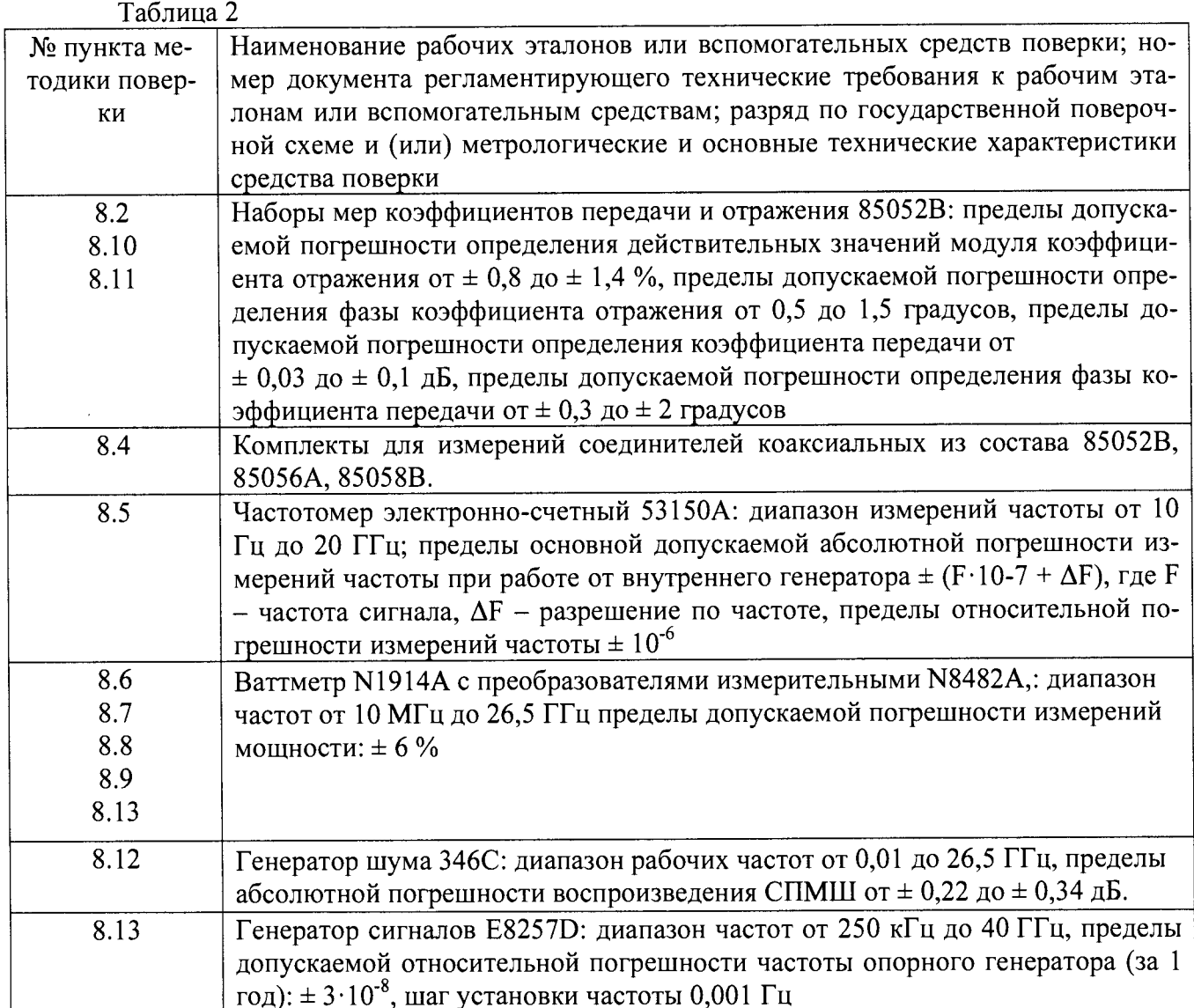

3.2 Допускается использование других средств измерений и вспомогательного оборудования, имеющих метрологические и технические характеристики не хуже характеристик приборов, приведенных в таблице 2.

3.3 Применяемые средства поверки должны быть утверждённого типа, исправны и иметь действующие свидетельства о поверке (отметки в формулярах или паспортах).

#### **4 Требования к квалификации поверителей**

4.1 К проведению поверки анализаторов допускается инженерно-технический персонал со среднетехническим или высшим образованием, ознакомленный с руководством по эксплуатации (РЭ) и документацией по поверке, допущенный к работе с электроустановками и имеющие право на поверку (аттестованными в качестве поверителей).

## **5 Требования безопасности**

 $\sim$   $\pm$ 

5.1 При проведении поверки должны быть соблюдены требования безопасности в соответствии с ГОСТ 12.3.019-80.

5.2 К работе с ваттметрами допускаются лица, изучившие требования безопасности по ГОСТ 22261-94, ГОСТ Р 51350-99, инструкцию по правилам и мерам безопасности и прошедшие инструктаж на рабочем месте.

5.3 При проведении поверки необходимо принять меры защиты от статического напряжения, использовать антистатические заземленные браслеты и заземлённую оснастку. Запрещается проведение измерений при отсутствии или неисправности антистатических защитных устройств.

#### **6 Условия поверки**

6.1 Поверку проводить при следующих условиях:

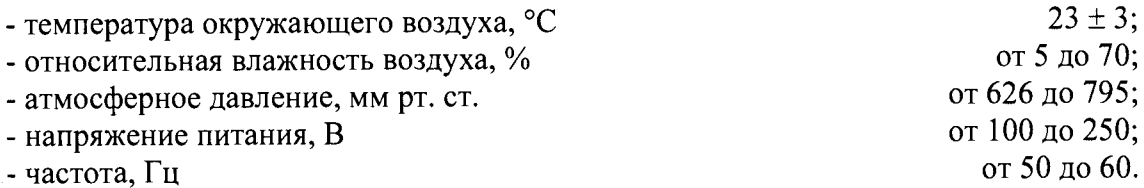

#### 7 **Подготовка к поверке**

7.1 Перед проведением поверки необходимо выполнить следующие подготовительные работы:

- выполнить операции, оговоренные в документации изготовителя анализаторов на поверяемый анализатор по его подготовке к работе;

- выполнить операции, оговоренные в руководстве по эксплуатации на применяемые средства поверки по их подготовке к измерениям;

- осуществить прогрев приборов для установления их рабочих режимов.

#### **8 Проведение поверки**

8.1 Внешний осмотр и проверка комплектности

При проведении внешнего осмотра проверить:

- отсутствие механических повреждений и ослабление элементов, четкость фиксации их положения;

- чёткость обозначений, чистоту и исправность разъёмов и гнёзд, наличие и целостность печатей и пломб;

- наличие маркировки согласно требованиям эксплуатационной документации.

Визуально проверить комплектность анализаторов на соответствие, указанной в документации изготовителя. Результаты проверки считать положительными, если представленная комплектность анализатора соответствует комплектности, указанной в документации изготовителя.

8.2 Проверка работоспособности анализатора

Проверку работоспособности анализаторов проводить при помощи мер волнового сопротивления короткое замыкание (КЗ) и холостой ход (XX) из комплекта мер соответствующего сечения коаксиального тракта, в следующей последовательности:

- нажать «UTILITY», затем «Service», затем «Operator's Check».

- в окне «Operator's Check » (рисунок 1), меню «Configure», выбрать «Prompt for attachment of Short/Open», для остановки процесса для перемещения мер K3/XX на соответствующий порт или «Shorts/Opens are attached to ALL ports», для прохождения теста без остановок.

- меры КЗ и XX подключить к измерительным портам в произвольной последовательности.

- нажать «Begin».

 $\ddot{\phantom{a}}$ 

- если меры КЗ и XX не подключены ко всем измерительным портам анализатора, необходимо подключить их, когда они необходимы.

Результаты проверки работоспособности считать положительными, если в правой части окна «Operator's Check » все результаты проверок «Results» имеют значения «PASS».

8.3 Идентификация программного обеспечения и оценка влияния ПО на метрологические характеристики

Определение идентификационных данных ПО.

Проверить для приложения «PNA-X, PNA, PNA-L firmware» идентификационные данные ПО:

проверить наименование ПО;

проверить идентификационное наименование ПО;

проверить номер версии (идентификационный номер) ПО;

Результаты поверки считать положительными, если идентификационные данные ПО соответствуют таблице 3.

Таблина 3

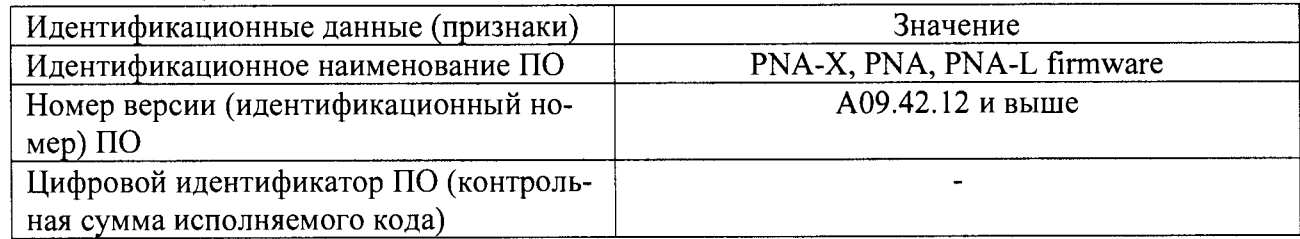

В противном случае анализатор бракуется.

8.4 Определение присоединительных размеров коаксиальных соединителей измерительных портов анализаторов

Соответствие присоединительных размеров коаксиального соединителя входов анализатора определяют сличением основных размеров с размерами, указанными в ГОСТ 13317 и IEEE Std 287TM-2007 с использованием соответствующих измерителей коаксиальных соединителей (из состава набора мер комплектов 85052В).

Результаты поверки считать удовлетворительными, если присоединительные размеры коаксиальных соединителей соответствуют типу тип IX, вилка по ГОСТ 13317-89.

В противном случае анализатор бракуется.

8.5 Определение относительной погрешности установки частоты выходного сигнала синтезатора частот

Установить на анализаторе режим непрерывной генерации сигнала «Test Port Output-CW Accuracy». Подключить частотомер электронно-счетный 53150A к измерительному порту 1 анализатора. Установить частоту сигнала, равную начальной частоте диапазона рабочих ча-CTOT.

Повторить измерения частоты сигнала для 3-х частот соответствующих началу, концу и середине диапазона частот анализатора.

Рассчитать значения относительных погрешностей установки частоты сигнала по формуле 1.

$$
\delta f = \frac{f_r - f_0}{f_r},\tag{1}
$$

гле  $f_0$  – значение частоты сигнала, измеренное частотомером, Гц;

 $f_r$  – значение частоты сигнала, установленное на анализаторе, Гц.

Повторить перечисленные выше операции для каждого измерительного порта.

Результаты поверки считать удовлетворительными, если значения погрешности установки частоты находятся в пределах  $\pm 1.10^{-6}$ .

В противном случае анализатор бракуется.

8.6 Определение максимального уровня мощности на измерительных портах

Подключить ваттметр поглощаемой мощности с измерительным преобразователем к измерительному порту 1 анализатора.

Установить на анализаторе режим непрерывной генерации («СW»). На каждой частоте увеличивать выходную мощность анализатора до тех пор, пока на экране не загорится сообщение об ошибке : «UNLEVELED». Выполнить измерения мощности на измерительном порте согласно эксплуатационной документации на ваттметр. Повторить измерения на всех измерительных портах анализатора, с включенной и выключенной опцией 029.

Результаты поверки считать удовлетворительными, если значения характеристик на каждом измерительном порте анализатора находится в пределах, приведенных в таблице 4.

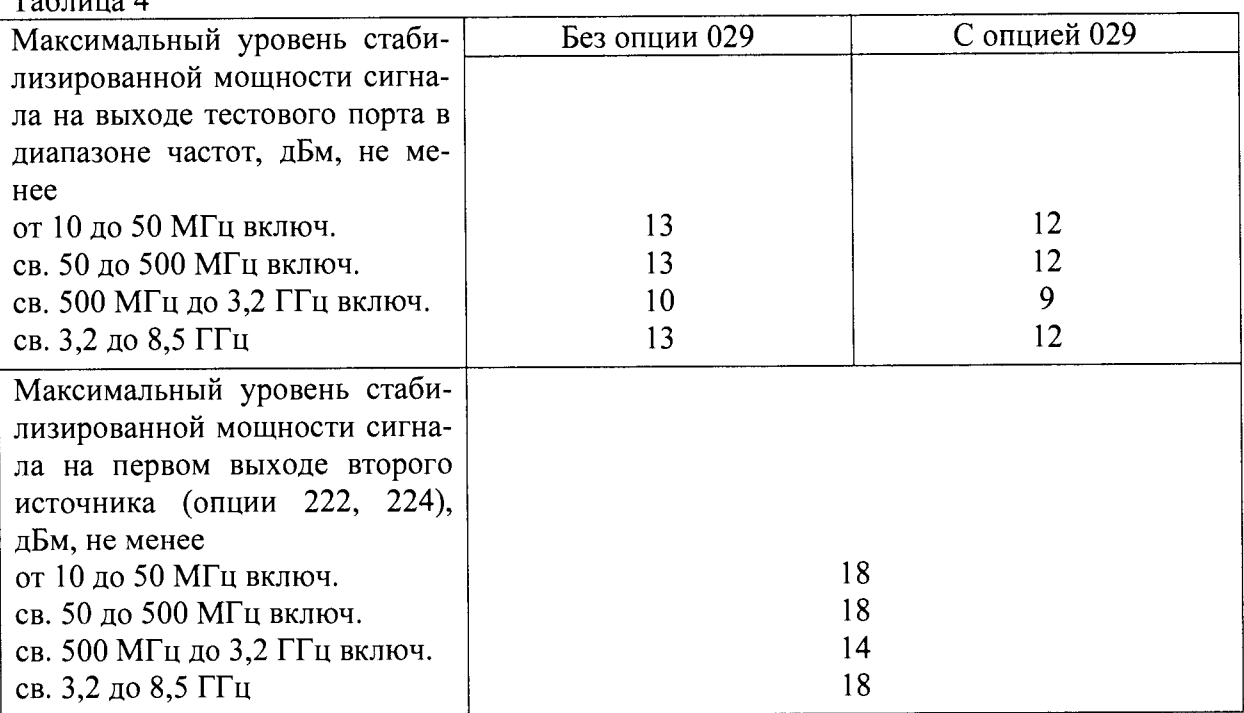

 $T_{\alpha} \xi$ <sub>rive</sub>  $\Lambda$ 

 $\hat{\mathbf{r}}$ 

8.7 Определение значений абсолютной погрешности установки мощности на измерительных портах

Подключить ваттметр поглощаемой мощности с измерительным преобразователем к измерительному порту 1 анализатора. Установить на анализаторе режим непрерывной генерации («СW»), уровень выходной мощности измерительного порта 0 дБ относительно 1 мВт.

Выполнить измерения мощности на измерительном порте не менее чем в трех точках каждого поддиапазона частот. Повторить измерения на всех измерительных портах анализатора.

Рассчитать значение абсолютной погрешности выходной мощности на каждом измерительном порте анализатора по формуле (2)

$$
\Delta P = P_{\text{ycr}} - P_{\text{H3M}} \,, \tag{2}
$$

где

P<sub>ycr</sub> - установленное значение мощности на анализаторе,

 $P_{\text{u}3M}$  – измеренное значение мощности на ваттметре.

Результаты поверки считать удовлетворительными, если значения абсолютной погрешности установки мощности на каждом измерительном порте анализатора находится в допустимых пределах, приведенных в таблице 5.

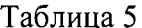

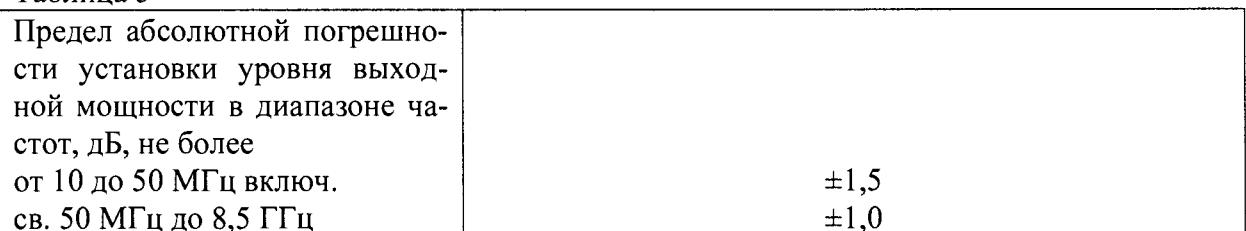

В противном случае анализатор бракуется.

8.8 Определение уровня собственных шумов анализатора

Для определения уровня собственных шумов (P<sub>nose</sub>) установить на анализаторе режим непрерывной генерации, диапазон анализа - соотвествующий диапазону рабочих частот, полосу IF - 1 кГц, количество рабочих точек - 801.

К измерительному порту анализатора, работающему в качестве синтезатора частот подключить СВЧ кабель с подключенным к другому концу кабеля ваттметр с измерительным преобразователем. Установить уровень мощности на конце кабеля минус 5 дБ/мВт.

Отключить кабель от измерительного преобразователя ваттметра и подключть его к измерительному порту приемника, у которого определяется уровень собственных шумов. Отсчитать по приемнику теституемого измерительного уровень мощности в логарифмическом масштабе Р<sub>юд</sub>. Подключить согласованные нагрузки (СН) на оба измерительных порта. Установить на анализаторе режим отображения абсолютных уровней мощности (линейный масштаб) на входе приемника измерительного порта и включить режим свиппирования по частоте. Снять показания максимального значения уровня мощности шума в диапазоне частот. Пересчитать уровень мощности шума в дБ относительно 1 мВт (P<sub>dBm</sub>). Рассчитать уровень мощности шума для полосы IF = 10 Гц по формуле (3):

$$
P_{\text{nose}} = P_{\text{dBm}} - 19,96 - (5,00 - P_{\text{log}})
$$
 (3)

Измерения повторить для каждого измерительного порта анализатора.

Результаты поверки считать удовлетворительными, если уровень собственных шумов анализатора не превышает значений, указанных таблице 6.

Таблица 6

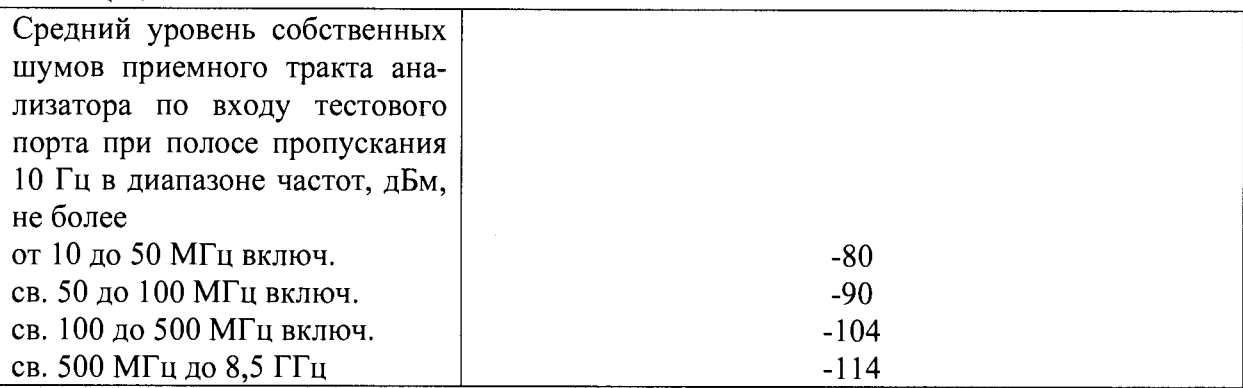

8.9 Определение динамического диапазона анализатора

Ширину динамического диапазона анализатора определить расчетным путем по формуле  $(4):$ 

 $D = P_{\text{max}} - P_{\text{noise}}$ , (4)

где Р<sub>тах</sub> - максимальный уровень выходной мощности на измерительном порте анализатора,

Pnose - максимально допустимый уровень собственных шумов анализатора на измерительном порте.

Результаты поверки считать удовлетворительными, если значения ширины динамического диапазона для каждого поддиапазона частот, каждой опции, каждого из типов анализаторов находятся в допустимых пределах, приведенных в таблице 7.

Таблица 7

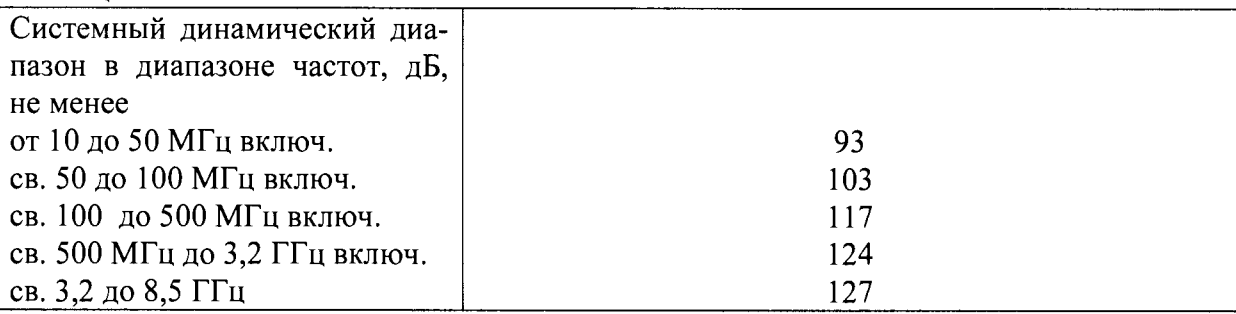

В противном случае анализатор бракуется.

8.10 Определение неисправленных характеристик анализатора

При определении неисправленных характеристик анализаторов измеряются характеристики мер волнового сопротивления из состава наборов мер 85052В.

Для определения неисправленных характеристик выполнить по 2 полные 2-х портовые калибровки «SOLT» на каждый порт анализатора. Во время калибровки установит параметр «Isolation» в положение «off». Для калибровки использовать наборы мер волнового сопротивления 85052В.

Сначала измерительный кабель присоединить к 1-му порту, а калибровку выполнять на конце кабеля и на входе 2-го порта. Затем измерительный кабель присоединить к 2-му порту, а калибровку выполнять на конце кабеля и на входе 1-го порта (2 калибровки проводится для исключения влияния неизвестных характеристик измерительного кабеля).

По результатам калибровок определить значения параметров «directivity, source match, load match, reflection tracking, and transmission tracking».

Повторить измерения для каждой пары измерительных портов анализатора.

Результаты поверки считать удовлетворительными, если значения величин «directivity, source match, load match, reflection tracking, and transmission tracking» находятся в допустимых пределах, указанных таблице 8, для всех портов каждого из типов анализаторов.

Таблица 8

 $\mathbf{v}^{\dagger}$ 

 $\ddot{\phantom{a}}$ 

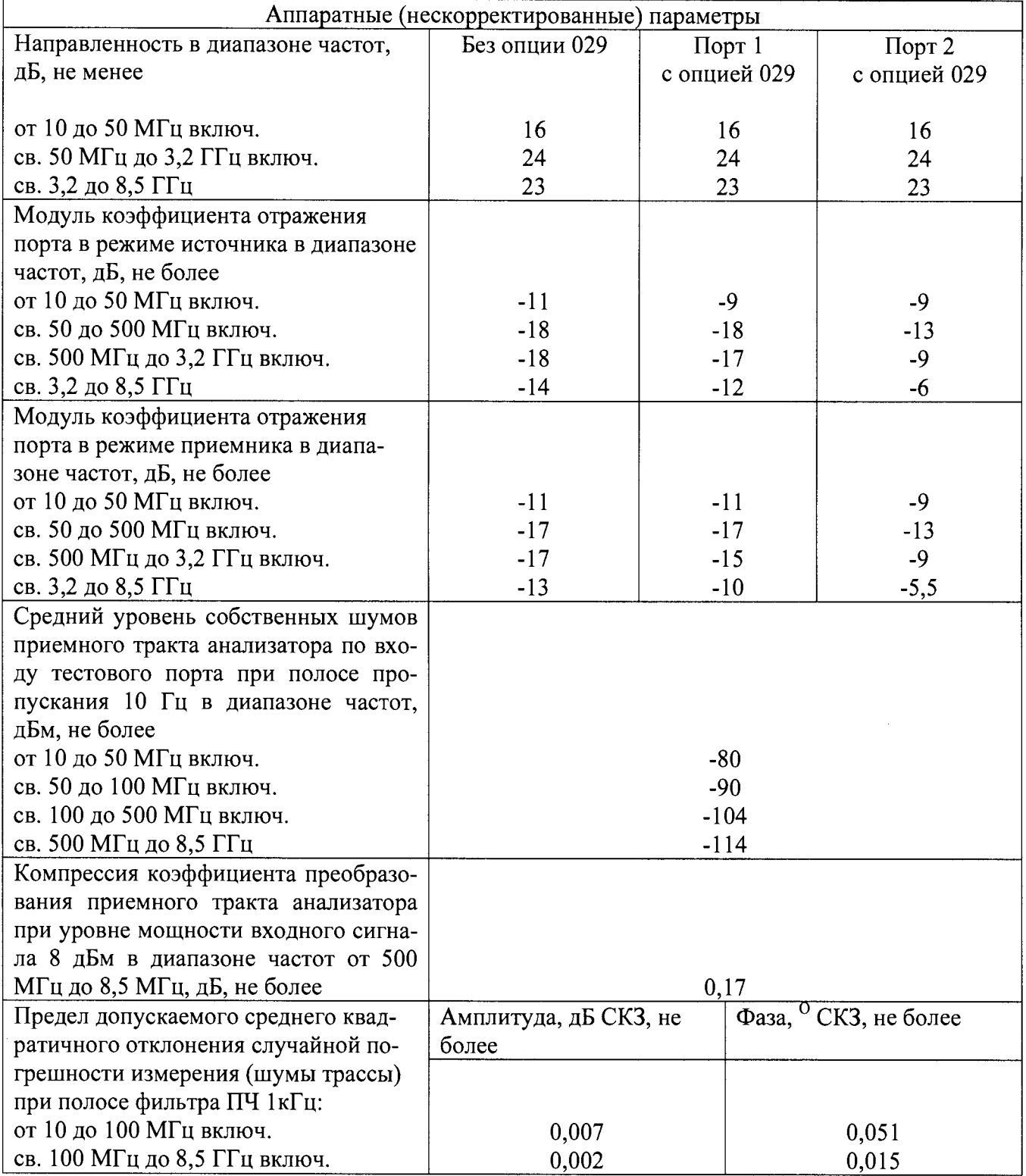

В противном случае анализатор бракуется.

8.11 Определение значений абсолютной погрешности измерений коэффициента передачи (амплитуда и фаза)\* и значений абсолютной погрешности измерений коэффициента отражения (амплитуда и фаза)\*

Определение значений абсолютной погрешности измерений коэффициента передачи (амплитуда и фаза)\* и значений абсолютной погрешности измерений коэффициента отражения провести при помощи программы «System Verification» из состава программного обеспечения анализатора.

Подключить используемые с анализатором кабели к измерительным портам анализатора.

Выполнить полную калибровку анализатора.

На анализаторе запустить программу «System Verification». Выполнять указания по подключению и отключению мер и устройств, указанные в программе. Для каждого устройства (верификационной меры) анализатор считывает данные из приложенного к нему диска и последовательно измеряет амплитудные и фазовые составляющие всех четырех S параметров.

Внимание! Для получения корректных результатов верификационные меры необходимо подключать со стороны соединителя «розетка» к портам 1 или 3, со стороны соединителя «вилка к портам 2 или 4.

Внимание! Наборы верификационных мер от производителей других компаний программой «System Verification» не поддерживаются. В этом случае их использование возможно только в режиме измерений с последующим расчетом погрешности измерений.

Подключить магнитный диск (флеш накопитель) к анализатору.

Нажать «UTILITY», затем «Service», затем «System Verification».

окне «System Verification», подменю «Run», выбрать тип используемых B. калибровочного и верификационного наборов («Calibration Kit», «Verification Kit») и измерительных кабелей и переходов (при необходимости).

Выбрать способ представления результатов тестирования (печать данных в виде таблиц/ печать графиков/сохранение данных в файл).

Нажать «Run».

В соответствии с инструкциями, выдаваемыми программой выполнить полную калибровку или использовать данные предыдущих калибровок.

В соответствии с инструкциями, выдаваемыми программой подключать запрашиваемые меры из состава верификационного комплекта.

Результаты измерений распечатать в виде, удобном для анализа.

измерений S Результаты поверки считать удовлетворительными, если погрешность параметров мер из состава верификационного комплекта находится в допускаемых пределах, приведенных в таблице 9, во всем диапазоне рабочих частот анализатора.

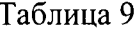

Предел допускаемой абсолютной погрешности измерения амплитуды коэффициента отражения (при S12=S21=0, мощность -5 дБм, полоса ПЧ =10 Гц, усреденнеие 1), дБ, не более

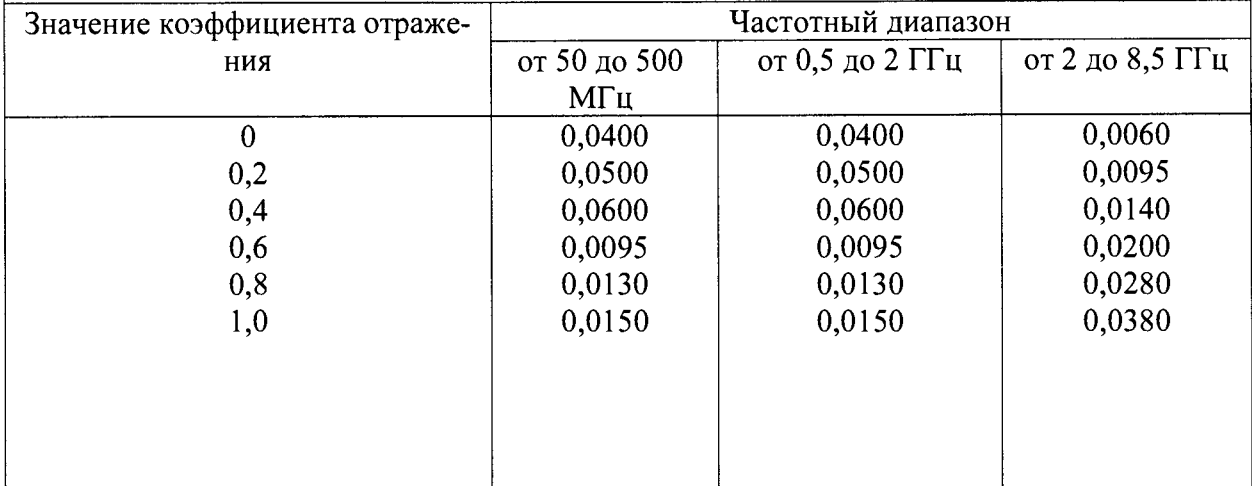

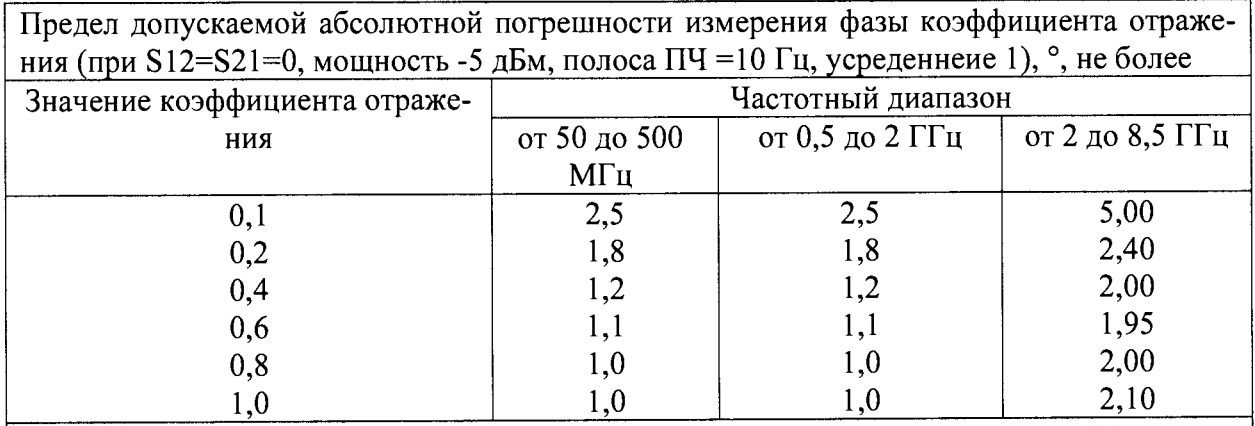

Предел допускаемой абсолютной погрешности измерения амплитуды коэффициента передачи (при S11=S22=0, мощность -5 дБм, полоса ПЧ =10 Гц, усреденнеие 1), дБ, не более

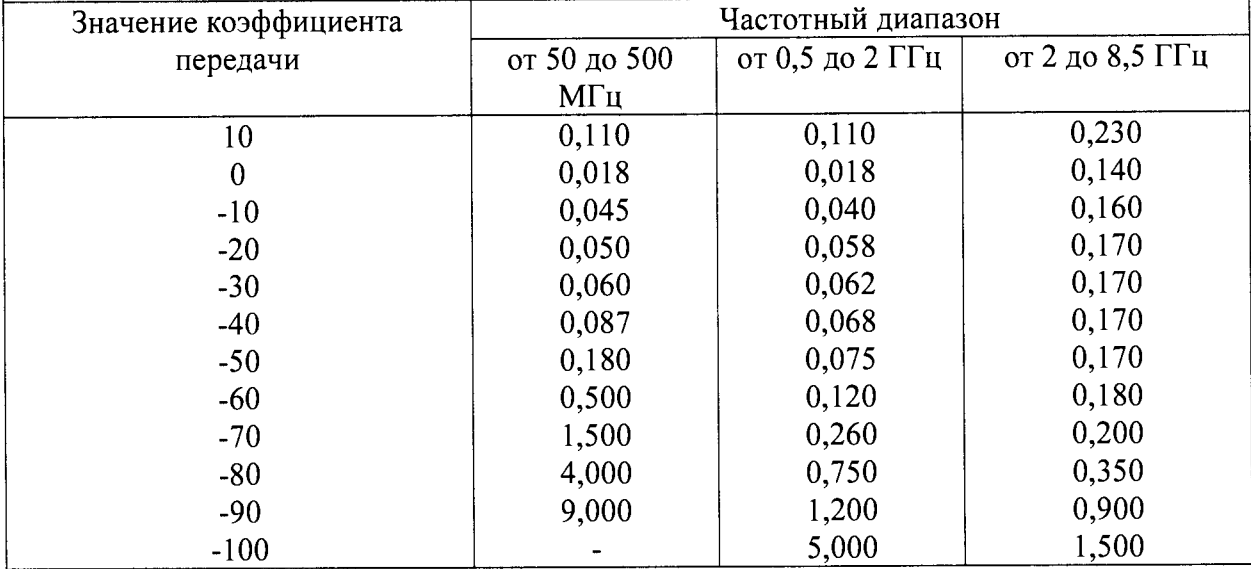

Предел допускаемой абсолютной погрешности измерения фазы коэффициента передачи(при S11=S22=0, мощность -5 дБм, полоса ПЧ =10 Гц, усреденнеие 1, °, не более

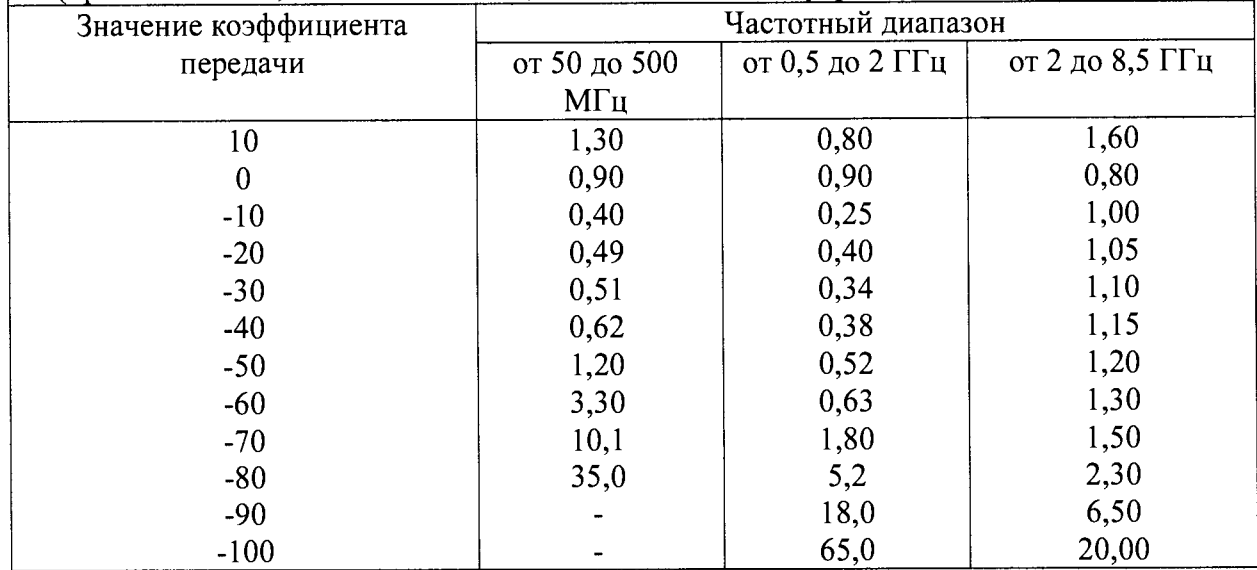

В противном случае анализатор бракуется.

 $\ddot{\phantom{a}}$ 

8.12 Определение коэффициента шума измерительного приемника

Определение коэффициента шума приемника проводить только для анализаторов цепей векторных с установленной опцией 029 - Измерение коэффициента шума.

Проведение определения коэффициента шума проводить по схеме, приведенной на рисунке 1.

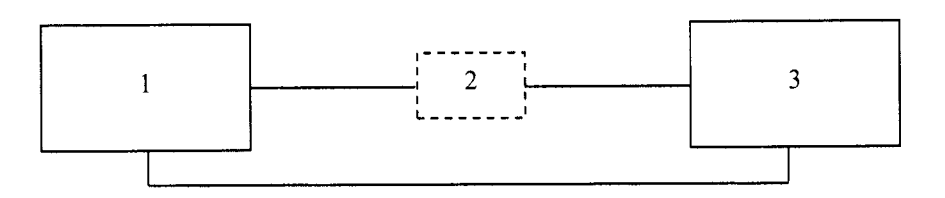

1 - анализатор цепей векторный;

2 - адаптер (при необходимости);

3 - генератор шума;

Рисунок 1 - Схема проведения определения коэффициента шума приемника

Подключить кабель питания генератора шума к разъему «28 V» на задней панели анализатора цепей векторного. Подключить выход генератора шума к входу анализатора соответствующего измерительного порта.

Установить режим высокого усиления согласно РЭ. Установить значение полосы пропускания 2 МГц.

Выполнить измерения коэффициента шума приемника измерительного порта при помощи анализатора цепей векторного.

Результаты поверки считать положительными, если измеренные значения коэффициента шума не превышают приведенных в таблице 10.

Таблица 10

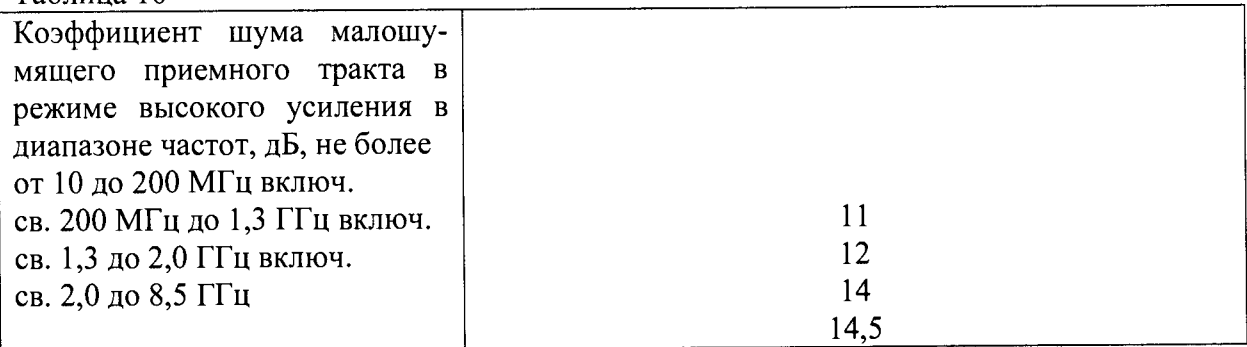

В противном случае анализатор бракуется.

8.13 Определение нелинейности приемника измерителя коэффициента шума

Нелинейность шумового приемника проверить в полном динамическом диапазоне на одной частоте. Все усиления испытывать с шагом 2 дБ с усреднением равным 8.

Собрать схему в соответствии с рисунком 2.

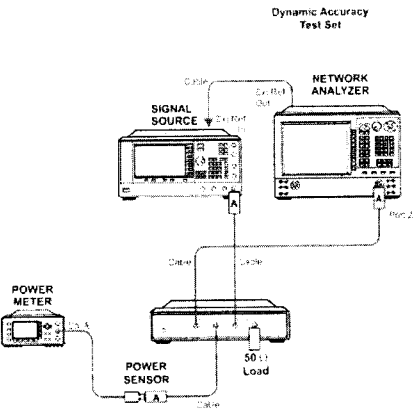

Рисунок 2 - Структурная схема измерения Pmr при определении нелинейности приемника измерителя коэффициента шума **Dynamic Accuracy**<br>Test Set

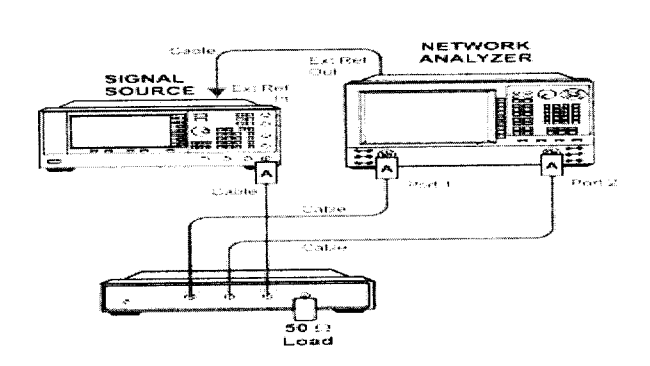

 $\boxed{\text{A}}$  = ADAPTER

 $\boxed{A}$  = ADAPTER

Рисунок 3 - Структурная схема измерения Раг при определении нелинейности приемника измерителя коэффициента шума

На анализаторе установить режим измерения шума и коэффициент усиления шума на 0 дБ. На генераторе сигналов установить -10 дБм, 1,2 ГГц. Добиться на измерителе мощности значения -10 дБм. Записать значение как Pmr.

Собрать схему в соответствии с рисунком 3. На приборе для проверки динамического диапазона установить на А2 60, 70 или 80 дБ в зависимости от проверяемой ступени усиления и измерить уровень мощности приемника шума анализатора. Это контрольное показание анализатора, Раг. На U3020A на A1 изменить на 2, 4, 6, 8 и 10 дБ. В каждой точке уровни мощности дельта считать на измерителе мощности, Pmd и анализаторе Pad. Вычислить нелинейность шумового приемника по формуле: Pe = (Pmr - Pmd) - (Par - Pad).

На U3020A на А2 увеличить ослабление на 10 дБ, А1 устанавливается на 0 дБ, а мощность источника генератора сигнала регулировать до тех пор, пока уровень мощности приемника не будет таким же, как и до включения аттенюаторов. Зафиксировать новые показания для анализатора и измерителя мощности. Процесс повторять до тех пор, пока общее ослабление не достигнет минимального уровня указанного в ОТ.

Повторить измерения для коэффициентов усиления 15 и 30 дБ.

Результаты поверки считать положительными, если измеренные значения коэффициента шума не превышают приведенных в таблице 11.

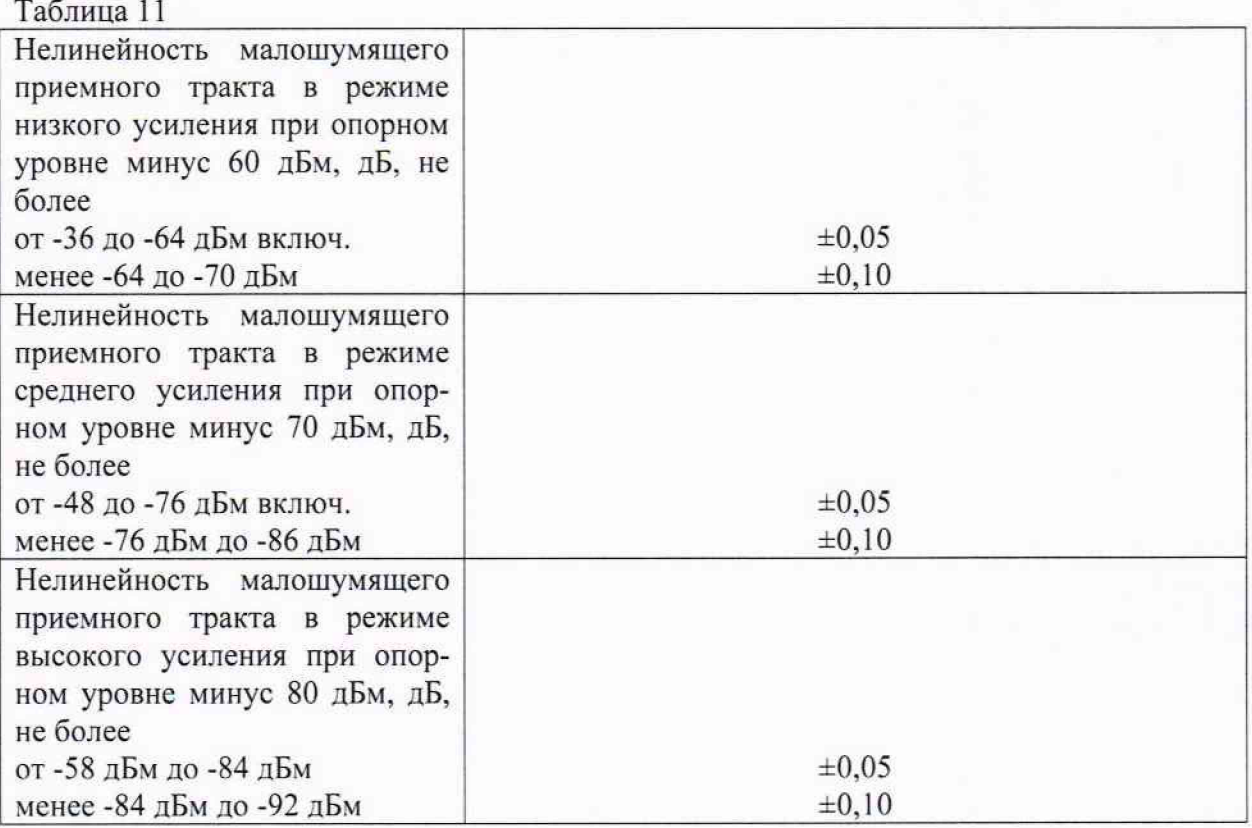

В противном случае анализатор бракуется.

### 8 ОФОРМЛЕНИЕ РЕЗУЛЬТАТОВ ПОВЕРКИ

8.1 При положительных результатах поверки оформляется свидетельство о поверке установленного образца в установленном порядке.

8.2 При отрицательных результатах поверки выдается извещение о непригодности с указанием причины непригодности.

8.3 Знак поверки наносится на свидетельство о поверке в виде наклейки или оттиска поверительного клейма.

Начальник НИО-1

Jummy

О.В. Каминский